## My Apps & Settings - App Launcher

Last Modified on 13/02/2024 3:35 pm GMT

My Apps & Settings allows you to access App Launcher and Provider Credentials.

In this article, we will be looking at the App Launcher.

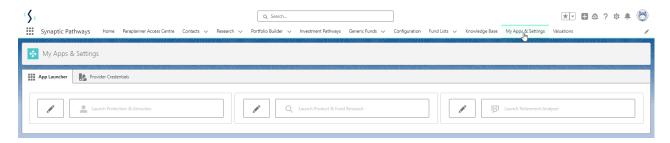

Webline Protection, Product & Fund Research and Retirement Analyser will be greyed out until you enter your login details.

For this example, we will configure Webline Protection & Annuities details.

Click on the pen icon next to the product:

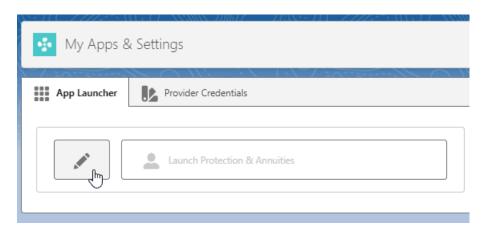

Enter your login details & Save

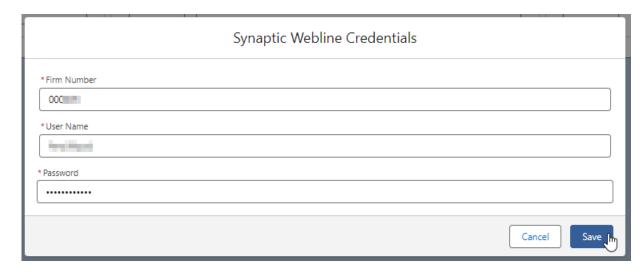

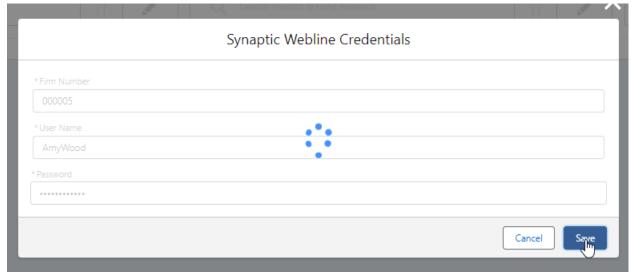

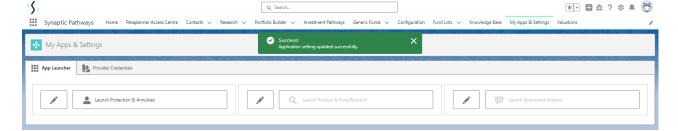

Once saved, you can click to launch the product:

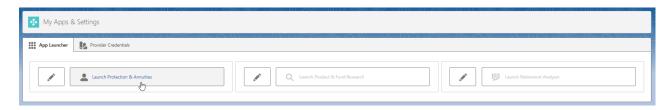

Webline Protection will open in another tab in your browser.